## **GEOREFERENCIACIÓN**

- 1. Se descargó la aplicación "Timestamp Camera" de la tienda App Store en el celular.
- 2. Esta aplicación no tiene el Datum WGS 84 H19.
- 3. Se usó H19 Sistema de Referencia de Cuadrícula Militar (MGRS).
- 4. En Googlearth se puede georeferenciar en MGRS.
- Coordenadas Fotografía Foto 2 buen estado de raíces

En la siguiente imagen se muestra la ubicación de la coordenada de la foto "Foto 2 buen estado de raíces" en MGRS.

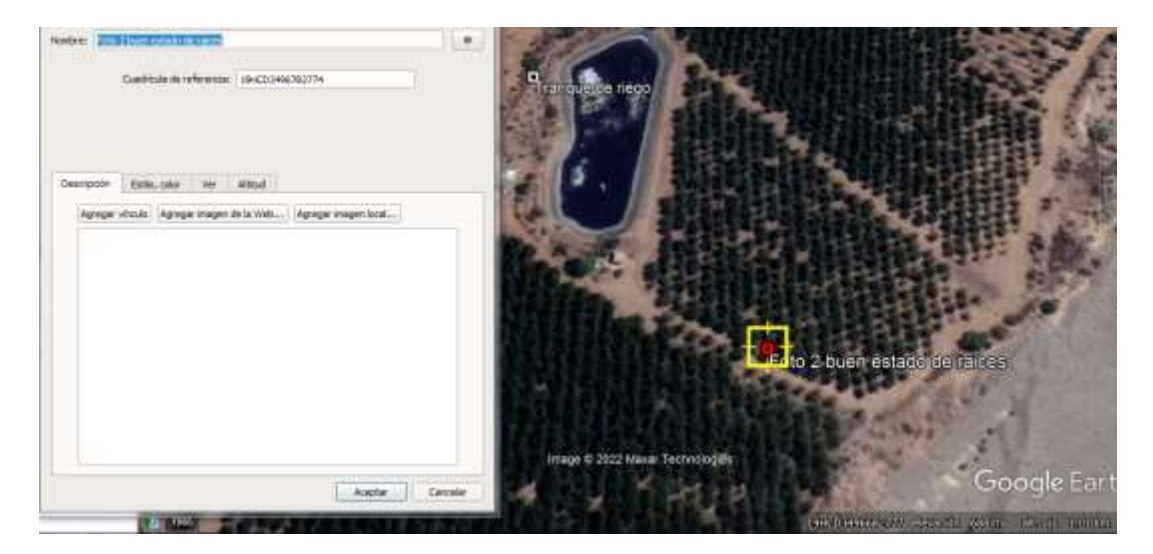

En la siguiente imagen se muestra la ubicación de la coordenada GRMS transformada a WGS 84 H19.

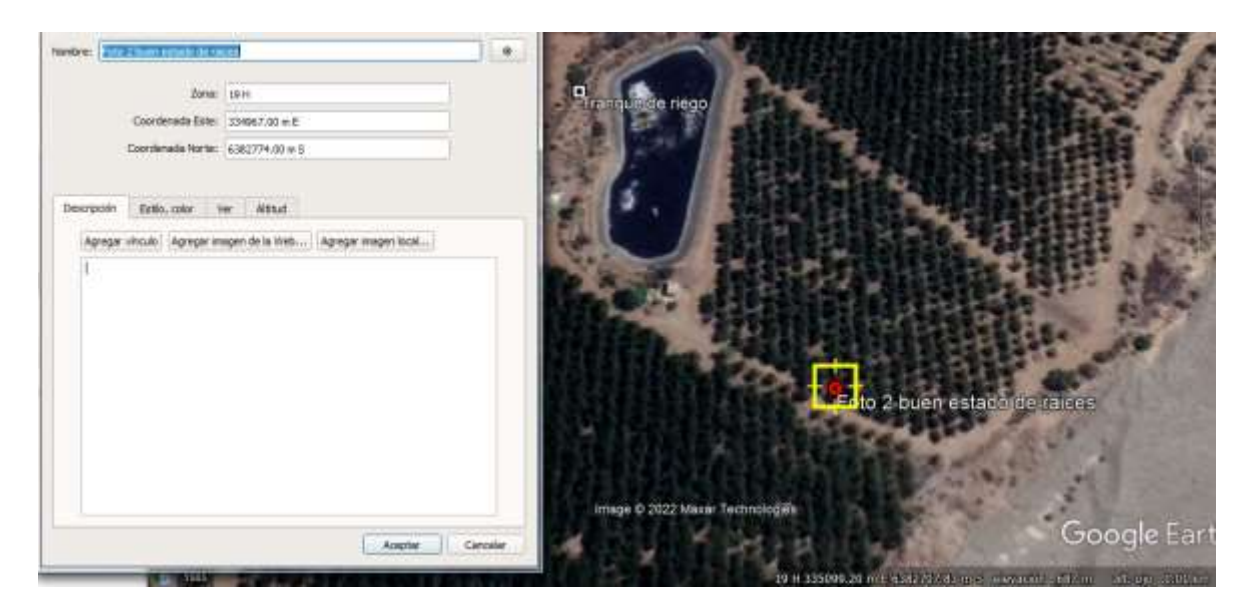

La coordenada GRMS **19HCD3496782774** es en H19 WGS 84 **E: 334967 N: 6382774**.